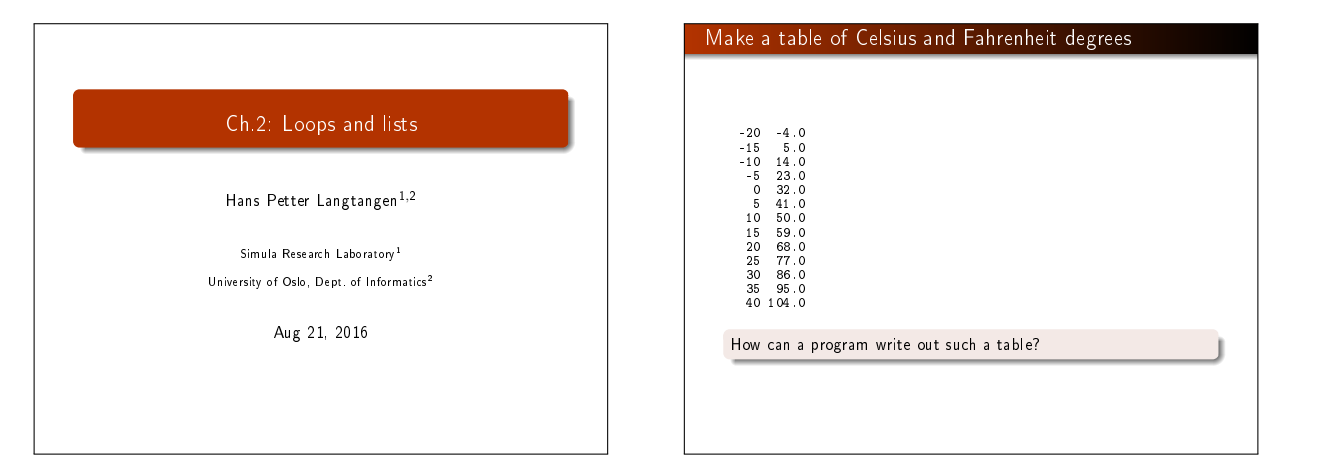

## Making a table: the simple naive solution

We know how to make one line in the table:

 $C = -20$ <br>  $F = 9.0/5*C + 32$ print C, F

We can just repeat these statements:

 $C = -20;$   $F = 9.0/5*C + 32;$  print C, F<br>  $C = -15;$   $F = 9.0/5*C + 32;$  print C, F

... C = 35; F = 9.0/5\*C + 32; print C, F C = 40; F = 9.0/5\*C + 32; print C, F

Very boring to write, easy to introduce a misprint

When programming becomes boring, there is usually a construct that automates the writing!

**•** The computer is extremely good at performing repetitive tasks **•** For this purpose we use loops

## The while loop makes it possible to repeat almost similar tasks

A while loop executes repeatedly a set of statements as long as a boolean condition is true

while condition: <statement 1> <statement 2>

... <first statement after loop>

All statements in the loop must be indented!

The loop ends when an unindented statement is encountered

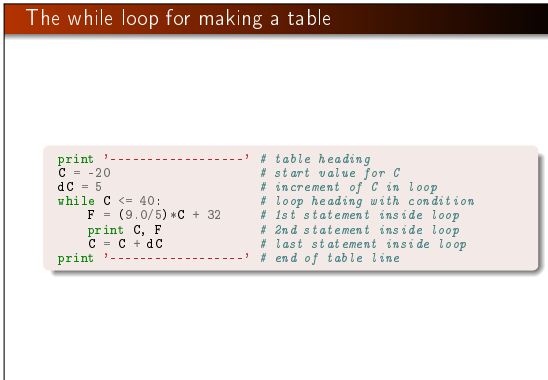

## The program flow in a while loop

 $C = -20$  $\overline{d}C = 5$ while  $C \le 40$ :<br> $F = (9.0/5)*C + 32$ print C, F C = C + dC

#### (Visualize execution)

Let us simulate the while loop by hand:

- $\bullet$  First C is -20,  $-20 < 40$  is true, therefore we execute the loop statements
- Compute F, print, and update C to -15
- $\bullet$  We jump up to the while line, evaluate  $C \leq 40$ , which is true, hence a new round in the loop
- We continue this way until C is updated to 45
- $\bullet$  Now the loop condition 45  $\leq$  40 is false, and the program  $i$ umps to the first line after the loop - the loop is over

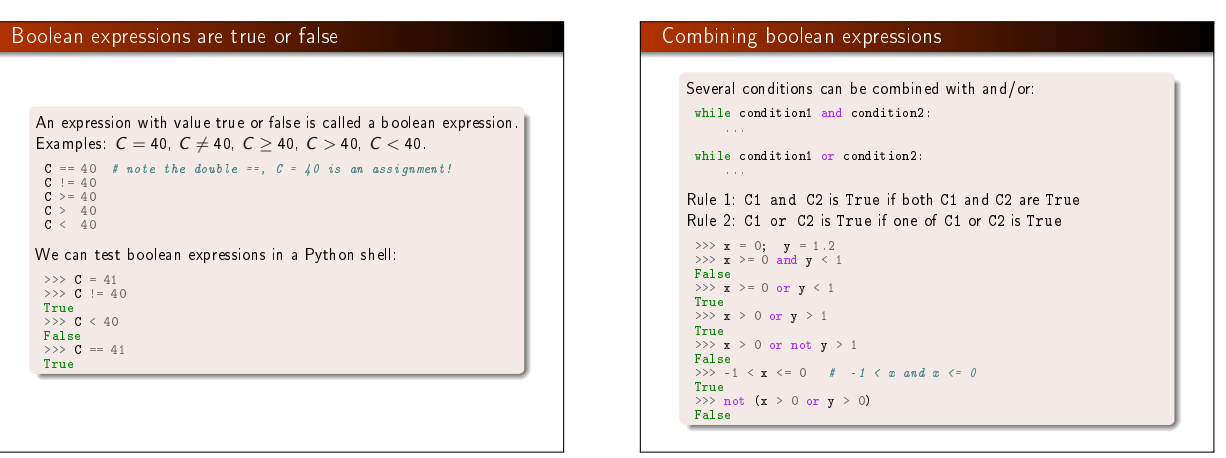

#### Lists are objects for storing a sequence of things (objects)

So far, one variable has referred to one number (or string), but sometimes we naturally have a collection of numbers, say degrees  $-20, -15, -10, -5, 0, \ldots, 40$ 

Simple solution: one variable for each value

 $C1 = -20$  $C2 = -15$ 

 $C3 = -10$ 

 $c13 = 40$ 

Stupid and boring solution if we have many values! Better: a set of values can be collected in a list  $C = [-20, -15, -10, -5, 0, 5, 10, 15, 20, 25, 30, 35, 40]$ 

Now there is one variable, C, holding all the values

## List operations: initialization and indexing

Initialize with square brackets and comma between the Python objects:

L1 = [-91, 'a string', 7.2, 0]

Elements are accessed via an index: L1[3] (index=3). List indices start at 0: 0, 1, 2, ... len(L1)-1.

>>> mylist = [4, 6, -3.5] >>> print mylist[0]

4 >>> print mylist[1]

6 >>> print mylist[2]

-3.5

 $\gg$  len(mylist) # length of list 3

#### List operations: append, extend, insert, delete

>>> C = [-10, -5, 0, 5, 10, 15, 20, 25, 30] >>> C.append(35) # add new element 35 at the end

>>> C<br>[-10, -5, 0, 5, 10, 15, 20, 25, 30, 35]<br>>>> C = C + [40, 45] # extend C at the end<br>>>> C

[-10, -5, 0, 5, 10, 15, 20, 25, 30, 35, 40, 45] >>> C.insert(0, -15) # insert -15 as index 0  $\rightarrow$  >> C

[-15, -10, -5, 0, 5, 10, 15, 20, 25, 30, 35, 40, 45] >>> del C[2] # delete 3rd element

 $\rightarrow$  >> C

[-15, -10, 0, 5, 10, 15, 20, 25, 30, 35, 40, 45] >>> del C[2] # delete what is now 3rd element

>>> C [-15, -10, 5, 10, 15, 20, 25, 30, 35, 40, 45] >>> len(C) # length of list 11

### List operations: search for elements, negative indices

 $\Rightarrow$  >>> C.index(10) # index of the first element with value 10 3 >>> 10 in C # is 10 an element in C? True<br>  $>> C[-1]$  $#$  the last list element  $45$ <br>>>> **C[-2]** # the next last list element 40 >>> somelist = ['book.tex', 'book.log', 'book.pdf'] >>> texfile, logfile, pdf = somelist # assign directly to variables  $\gg$  texfile 'book.tex'  $>>$  logfile 'book.log' >>> pdf 'book.pdf'

## Loop over elements in a list with a for loop

#### Use a *for* loop to loop over a list and process each element:

degrees = [0, 10, 20, 40, 100] for C in degrees: print 'Celsius degrees:', C F = 9/5.\*C + 32 print 'Fahrenheit:', F print 'The degrees list has', len(degrees), 'elements'

(Visualize execution) As with while loops, the statements in the loop must be indented!

## Simulate a for loop by hand

```
degrees = [0, 10, 20, 40, 100]
for C in degrees:
 print C
print 'The degrees list has', len(degrees), 'elements'
```
Simulation by hand:

- **•** First pass: C is 0
- Second pass: C is 10 ...and so on...
- Third pass: C is 20 ...and so on...
- $\bullet$  Fifth pass: C is 100, now the loop is over and the program flow jumps to the first statement with the same indentation as the for C in degrees line

# Making a table with a for loop

Table of Celsius and Fahreheit degrees:

Cdegrees = [-20, -15, -10, -5, 0, 5, 10, 15, 20, 25, 30, 35, 40] for C in Cdegrees:<br> $F = (9.0/5)*C + 32$ print C, F

Note: print C, F gives ugly output. Use printf syntax to nicely format the two columns: print '%5d %5.1f' % (C, F)

#### Output:

-20 -4.0 -15 5.0 -10 14.0

-5 23.0 0 32.0

...... 35 95.0 40 104.0

## A for loop can always be translated to a while loop

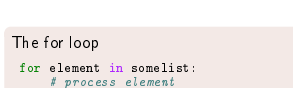

can always be transformed to a corresponding while loop

index = 0 while index < len(somelist): element = somelist[index]

# process element index += 1

But not all while loops can be expressed as for loops!

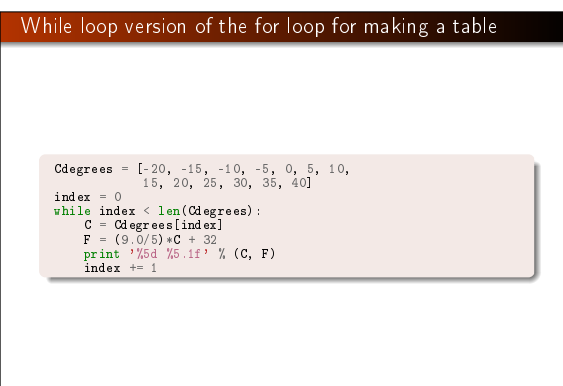

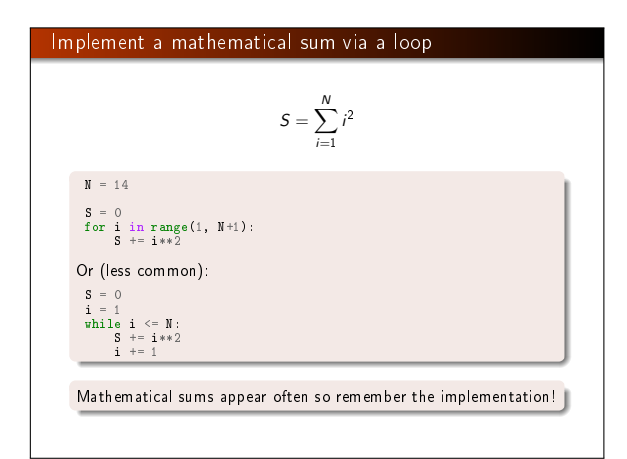

## Storing the table columns as lists

#### Let us put all the Fahrenheit values in a list as well:

Cdegrees = 1-20, -15, -10, -5, 0, 5, 10,<br>
Fdegrees = []<br>
Fdegrees:  $f$  is a start with empty list<br>
for C in Cdegrees:<br>
F = (9.0/5)\*C + 32<br>
Fdegrees.<br>
Finit Fdegrees<br>
Print Fdegrees

#### (Visualize execution) print Fdegrees results in

[-4.0, 5.0, 14.0, 23.0, 32.0, 41.0, 50.0, 59.0, 68.0, 77.0, 86.0, 95.0, 104.0]

## For loop with list indices

For loops usually loop over list values (elements): for element in somelist: # process variable element

We can alternatively loop over list indices:

for i in range(0, len(somelist), 1): element = somelist[i] # process element or somelist[i] directly

range(start, stop, inc) generates a list of integers start, start+inc, start+2\*inc, and so on up to, but not including, stop. range(stop) is short for range(0, stop, 1).

 $\implies$  range(3) # = range(0, 3, 1)  $[0, 1, 2]$ >>> range(2, 8, 3) [2, 5]

## How can we change the elements in a list?

Say we want to add 2 to all numbers in a list:

>>> v = [-1, 1, 10] >>> for e in v:

 $\cdot \cdot \cdot$  e = e + 2

... >>> v  $[-1, 1, 10]$  # unaltered!!

 $\mathbf{v} = [-1, 1, 10]$ <br>for e in  $\mathbf{v}$ :<br>e = e + 2

(Visualize execution)

## Changing a list element requires assignment to an indexed element

#### What is the problem?

Inside the loop, e is an ordinary (int) variable, first time e becomes 1, next time e becomes 3, and then 12 - but the list v is unaltered Solution: must *index a list element* to change its value:

 $\Rightarrow$   $\lor$  v[1] = 4 # assign 4 to 2nd element (index 1) in v

>>> v [-1, 4, 10] >>>

>>> for i in range(len(v)):<br>...  $v[i] = v[i] + 2$ 

... >>> v [1, 6, 12]

### List comprehensions: compact creation of lists

## Example: compute two lists in a for loop

n = 16  $C$ degrees =  $[]$ ; Fdegrees =  $[]$  # empty lists

for i in range(n): Cdegrees.append(-5 + i\*0.5) Fdegrees.append((9.0/5)\*Cdegrees[i] + 32)

Python has a compact construct, called *list comprehension*, for generating lists from a for loop:

Cdegrees = [-5 + i\*0.5 for i in range(n)] Fdegrees = [(9.0/5)\*C + 32 for C in Cdegrees]

General form of a list comprehension: somelist = [expression for element in somelist]

where expression involves element

## Interactive demonstration of list comprehensions

 $n = 4$ Cdegrees = [-5 + i\*2 for i in range(n)] Fdegrees = [(9.0/5)\*C + 32 for C in Cdegrees]

(Visualize execution)

## Traversing multiple lists simultaneously with zip

#### Can we one loop running over two lists?

Solution 1: loop over indices for i in range(len(Cdegrees)): print Cdegrees[i], Fdegrees[i]

Solution 2: use the zip construct (more "Pythonic"):

for C, F in zip(Cdegrees, Fdegrees): print C, F

## Example with three lists:

>>> 11 = [3, 6, 1]; 12 = [1.5, 1, 0]; 13 = [9.1, 3, 2]<br>>>> for e1, e2, e3 in zip(l1, 12, 13):<br>... print e1, e2, e3

... 3 1.5 9.1

6 1 3 1 0 2

Nested lists: list of lists A list can contain any object, also another list **.** Instead of storing a table as two separate lists (one for each column), we can stick the two lists together in a new list: Cdegrees = range(-20, 41, 5) Fdegrees = [(9.0/5)\*C + 32 for C in Cdegrees] table1 =  $[Cd$ egrees,  $F$ degrees] # list of two lists print table1[0] # the Cdegrees list print table1[1] # the Fdegrees list print table1[1][2] # the 3rd element in Fdegrees

## Table of columns vs table of rows

- The previous table = [Cdegrees,Fdegrees] is a table of (two) columns
- Let us make a table of rows instead, each row is a [C,F] pair:
- table2 = [] for C, F in zip(Cdegrees, Fdegrees): row = [C, F] table2.append(row)
- # more compact with list comprehension: table2 = [[C, F] for C, F in zip(Cdegrees, Fdegrees)]

#### print table2

 $[[-20, -4.0], [-15, 5.0], \ldots, [40, 104.0]]$ 

#### Iteration over a nested list:

- for C, F in table2: # work with C and F from a row in table2
- # or
- for row in table2:
	- $C, F = row$ ...

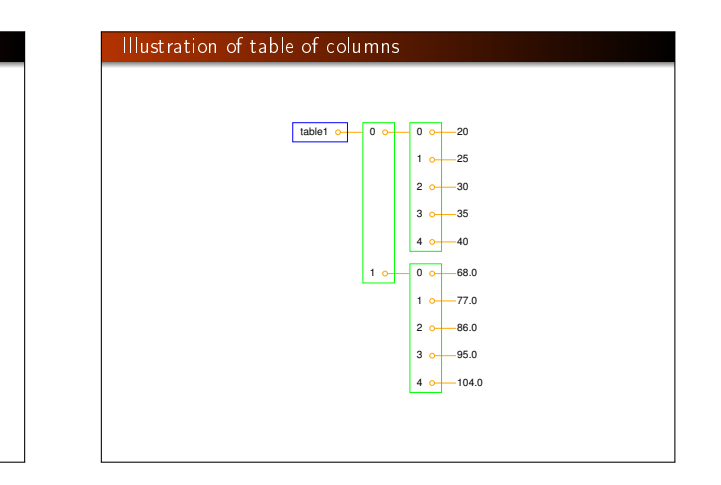

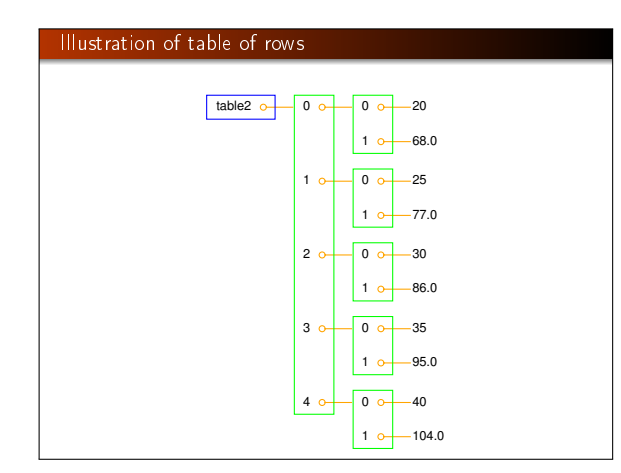

## Extracting sublists (or slices)

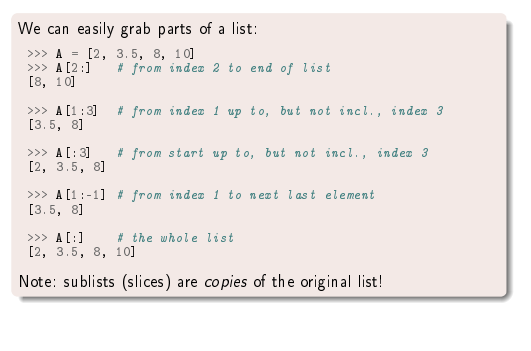

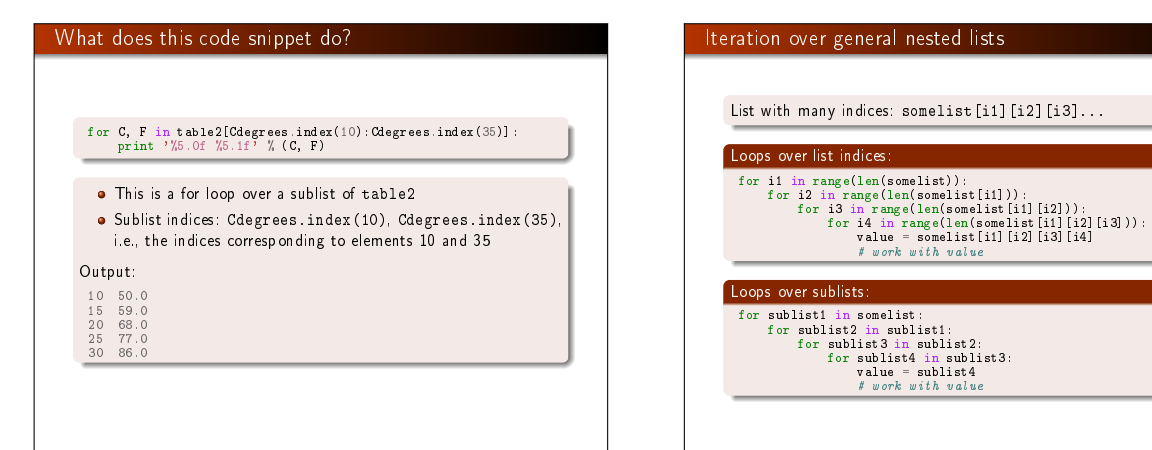

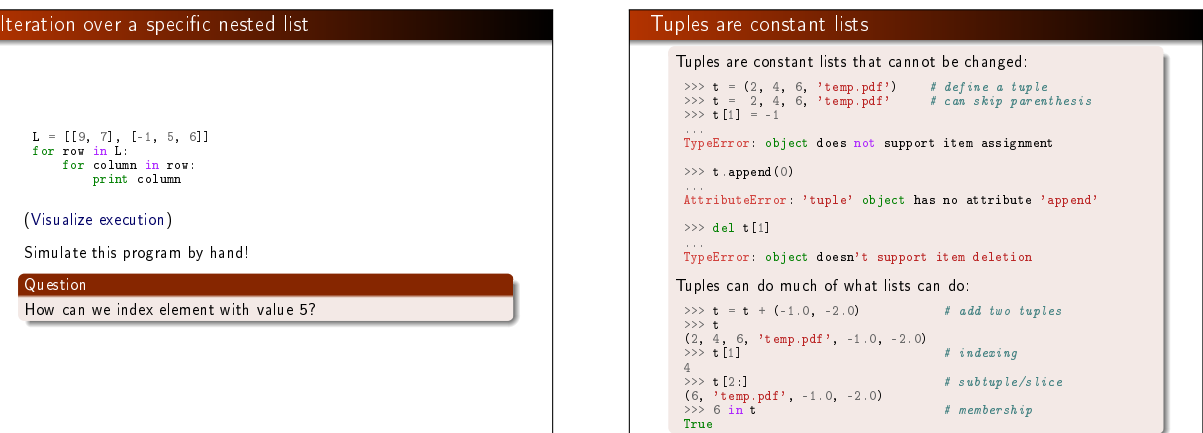

## Why tuples when lists have more functionality?

- Tuples are constant and thus protected against accidental changes
- Tuples are faster than lists
- Tuples are widely used in Python software (so you need to know about them!)
- Tuples (but not lists) can be used as keys is dictionaries (more about dictionaries later)

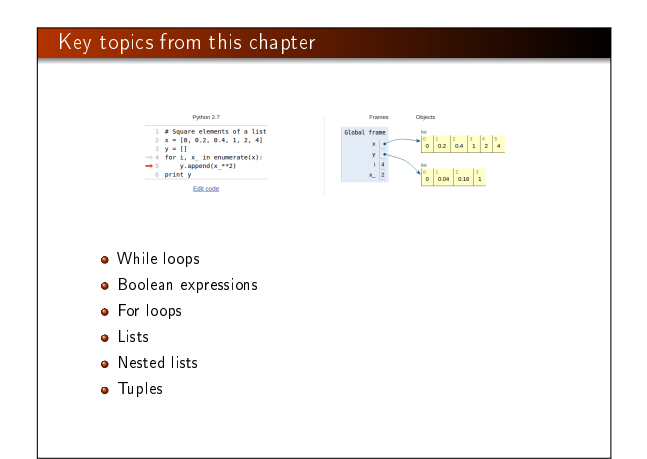

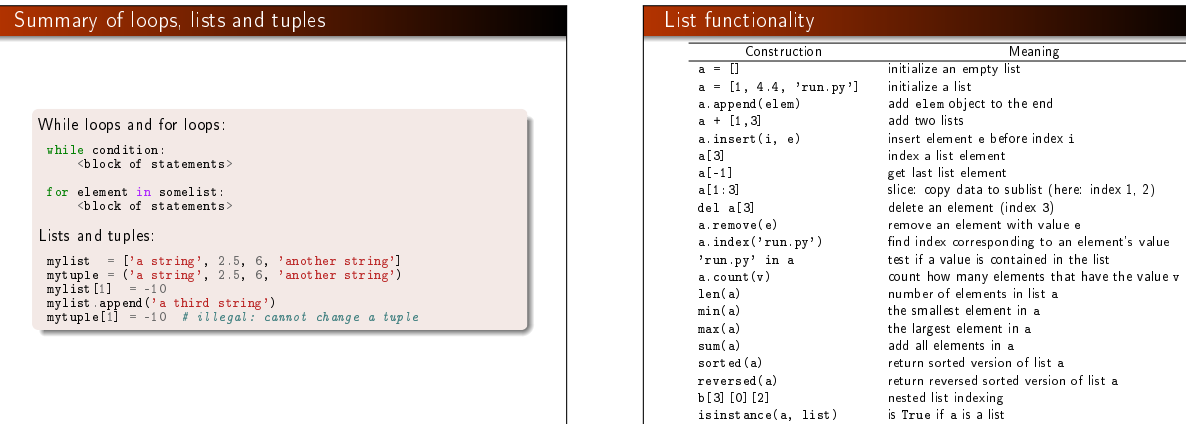

## A summarizing example; problem

src/misc/Oxford\_sun\_hours.txt: data of the no of sun\_hours in | Oxford, UK, for every month since Jan, 1929:

[ [43.8, 60.5, 190.2, ...], [49.9, 54.3, 109.7, ...], [63.7, 72.0, 142.3, ...],  $\mathbf{i}^{\left(0\right)}$ 

#### Tasks:

- Compute the average number of sun hours for each month during the total data period (1929-2009),
- Which month has the best weather according to the means found in the preceding task?
- For each decade, 1930-1939, 1949-1949, . . ., 2000-2009, compute the average number of sun hours per day in January and December

#### A summarizing example; program (task 1)

type(a) is list is True if a is a list

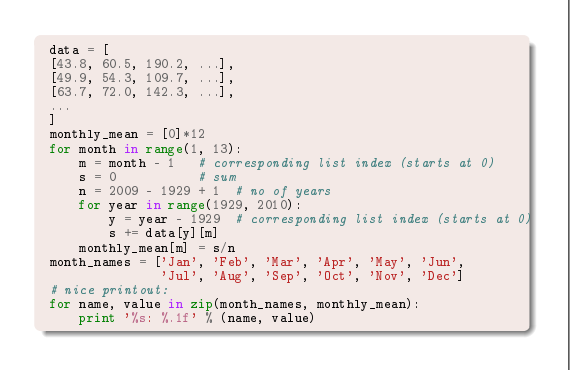

## A summarizing example; program (task 2)

max\_value = max(monthly\_mean) month = month\_names[monthly\_mean.index(max\_value)] print '%s has best weather with %.1f sun hours on average' % \ (month, max\_value)

 $max_value = -1E+20$ for i in range(len(monthly\_mean)): value = monthly\_mean[i] if value > max\_value:<br>max\_value = value

max\_value = value<br>max\_i = i # store index too<br>print '%s has best weather with %.1f sun hours on average' % \<br>(month\_names[max\_i], max\_value)

## A summarizing example; program (task 3)

```
decade_mean = []
for decade_start in range(1930, 2010, 10):
Jan_index = 0; Dec_index = 11 # indices
        s = 0
for year in range(decade_start, decade_start+10):
y = year - 1929 # list index<br>
print data[y-1][Dec_index] + data[y][Jan_index]<br>
s += data[y-1][Dec_index] + data[y][Jan_index]<br>
decade_mean.append(s/(20.*30))<br>
for i in range(len(decade_mean)):
        print 'Decade %d-%d: %.1f' % \
(1930+i*10, 1939+i*10, decade_mean[i])
```
Complete code: src/looplist/sun\_data.py

#### Using a debugger to trace the execution

#### A debugger is a program that can be used to inspect and understand programs. Example:

In [1]: run -d some\_program.py<br>ipdb> continue # or just c (go to first statement)<br>
1---> 1 g = 9.81; v0 = 5<br>2 dt = 0.05 3 ipdb> step # or just s (execute next statement) ipdb> print g<br>Out[1]: 9.8100000000000000<br>ipdb> list # or just l (list parts of the program)<br>1 = 1g = 9.81; v0 = 5<br>----> 2 dt = 0.05 3 4 def y(t): 5 return v0\*t - 0.5\*g\*t\*\*2 6 ipdb> break 15 # stop program at line 15 ipdb> c # continue to next break point

## How to find Python info

- The book contains only fragments of the Python language (intended for real beginners!)
- These slides are even briefer, so you will need to look up more Python information
- **•** Primary reference: The official Python documentation at docs.python.org
- Very useful: The Python Library Reference, especially the index
- Example: what can I find in the math module? Go to the Python Library Reference, click index Go to M
	- $\bullet$  find math (module), click on the link
- Alternative: run pydoc math in the terminal window (briefer description)

#### Warning about reading programming documentation

## **Warning**

For a newbie it is difficult to read manuals (intended for experts!)  $$ you will need a lot of training; just browse, don't read everything, try to dig out the key info.

It's much like googling in general: only a fraction of the information is relevant for you.